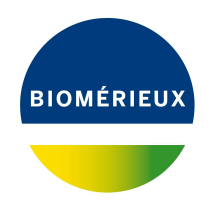

## BIONUMERICS Tutorial: **Follow-up analysis of Spa typing data**

### **1 Introduction**

In this tutorial we will perform some analyses on our imported Spa trace files: we will screen the trimmed consensus sequences for the repeat information and use this information to cluster and match our samples.

## **2 Preparing the database**

- 1. Create a new database and install the *Spa typing plugin* as described in the tutorial: "Installation and setup of the Spa Typing plugin".
- 2. Import and assembly the demo Spa trace files as described in the tutorial: "Importing and assembling Spa trace files in batch".

## **3 Spa-Typing in BioNumerics**

In the *Main* window, a **Spa-typing** experiment is present for each contig project (see colored dot in the **Spa-typing** column in the *Experiment presence* panel). Screening for spa repeats and types based on the sequences stored in the **Spa-typing** can be done for all entries present in the database, or for any selection of entries.

- 1. Make a selection in the *Main* window. To select a single entry in the *Database entries* panel hold the **Ctrl**-key and left-click on the entry. In order to select a group of entries, hold the **Shift**-key and click on another entry. With *Edit* > *Select all* (**Ctrl+A**) all entries are selected at once.
- 2. Select *Spa-Typing* > *Assign Spa types* in the *Main* window.
- 3. Press <*OK*>.

If entries are detected with sequence assembly problems or unknown repeats, the *Errors occurred* dialog box pops up, listing all these entries with a description of the detected problems. Entries can be selected and their assemblies can be opened in Assembler.

The *Spa typing plugin* uses a 2-step approach when the command *Spa-Typing* > *Assign Spa types* is selected:

#### **Step 1: The assembly is screened for repeats**

The repeat succession is stored in the character type **Spa-repsuc**. Additionally, the repeat succession is displayed in the database information field that holds the repeat succession information (default name: **RepeatSuccession**).

#### **Step 2: Repeat type (if available) is assigned to each selected entry**

The Spa type is displayed in the information field that holds the Spa Type information (default name: **SpaType**. The Spa type is denoted as "???" if the repeat succession is incomplete. When the repeat information is currently not linked to a Spa type in the database, "Unknown" is displayed in the spa type information field. If no repeats are found, "NA"(Not Available) is displayed.

| Spa typing plugin - BioNumerics                                                                                                    |                                                                                                    | $\Box$<br>$\times$<br>$\overline{\phantom{a}}$           |
|----------------------------------------------------------------------------------------------------|----------------------------------------------------------------------------------------------------|----------------------------------------------------------|
| File Edit<br>Database Analysis Spa-Typing<br>Scripts Window Help                                                                                                    |                                                                                                    |                                                          |
| 圍<br>$\circledcirc$<br>$\mathbb{R}$<br>ぼ 三<br>$\mathbb{G}$                                                                                                    |                                                                                                    |                                                          |
|                                                                                                    |                                                                                                    |                                                          |
| <b>Experiment types</b>                                                                                                    | <b>Database entries</b>                                                                                                    | <b>Comparisons</b>                                       |
| 祠<br>+ 凸<br>昆<br>眙<br>$\otimes$<br>$\mathbb{Z}$ .<br>$\uparrow$                                                                                                    | $\ddot{t}$<br>凸<br>e.<br>品<br>$+$<br>$\otimes$<br>। ಲ<br>$\mathcal{L}$<br><all entries=""></all>                                                                                      | 啓<br>龟<br>$\overline{\mathbb{B}}$<br>$^{+}$<br>$\otimes$ |
| <b>Name</b><br>Type<br>$\overline{\phantom{a}}$                                                                                                    | Modified date<br>$-12$<br>SpaType<br><b>RepeatSuccession</b><br><b>Kreiswirth</b><br>Key                                                                                              | <b>Name</b><br>$\overline{\phantom{0}}$                  |
| $\square$ as<br>$\hat{ }$<br>1 Spa-typing<br>Sequence types                                                                                                    | ◘<br>Strain1<br>2020-06-09 10:07:21<br><b>t253</b><br>15-12-16-02-16-02-25<br><b>WGKAKAOMQQQQ</b><br>$\bullet\quad\bullet$                                                            |                                                          |
| <b>OB</b><br>2 Spa-repsuc<br><b>Character types</b>                                                                                                    | ☑<br>Strain <sub>2</sub><br>2020-06-09 09:50:26<br>t019<br>08-16-02-16-02-25-17-24 XKAKAOMQ<br>$\bullet\quad\bullet$                                                                  |                                                          |
|                                                                                                    | ☑<br>Strain3<br>2020-06-09 09:50:26<br>t044<br>07-23-12-34-34-33-34<br><b>UJGBBPB</b><br>$\bullet\quad\bullet$                                                                        |                                                          |
|                                                                                                    | ⊻<br>Strain4<br>2020-06-09 09:50:26<br>26-30-17-34-17-20-17<br><b>ТО2МВМDМGMK</b><br>$\bullet\quad\bullet$<br>t001                                                                    |                                                          |
|                                                                                                    | ☑<br>Strain5<br>2020-06-09 09:50:26<br>t001<br>26-30-17-34-17-20-17<br><b>ТО2МВМДМGMK</b><br>$\bullet\quad\bullet$                                                                    | $\rightarrow$                                            |
| $\langle$                                                                                                    | ⊻<br>Strain6<br>2020-06-09 10:07:21<br>t012<br>15-12-16-02-16-02-25<br><b>WGKAKAOMQQ</b><br>$\bullet$                                                                                 | $\,<\,$                                                  |
| Entry fields<br>Database design                                                                                                    | ☑<br>Strain7<br>2020-06-09 09:50:26<br><b>t659</b><br>14-44-13-12-17-17-17<br>I2Z2EGMMMJH2<br>$\bullet\quad\bullet$                                                                   | Identification projects<br>ecis, NW                      |
|                                                                                                    | ⊻<br>2020-06-09 10:07:21<br><b>t974</b><br>01-12-16-02-25-24<br><b>22GKA00</b><br>Strain <sub>8</sub><br>$\bullet\quad\bullet$                                                        |                                                          |
| e.<br>冎<br>眙<br>$\otimes$<br>▽<br>$+$<br>$\uparrow$<br>k                                                                                                    | $\overline{\mathbf{v}}$<br>2020-06-09 10:07:21<br>t186<br>07-12-21-17-13-13-34 UGFMEEBBPB<br>Strain9<br>$\bullet$ $\bullet$                                                           | 泪<br>e.<br>凸<br>$\otimes$<br>$+$                         |
| <b>Field type</b><br>lame                                                                                                    | $\overline{\mathsf{v}}$<br>2020-06-09 10:07:21<br>07-23-12-34-34-33-154<br>UJGBBP??<br>Strain10<br>Unknown<br>$\bullet\quad\bullet$                                                   | <b>Name</b><br>$\blacktriangledown$                      |
| $\Box$ ABC<br>SpaType<br>Fixed<br>$\lambda$                                                                                                    | ☑<br>2020-06-09 09:50:26<br>15-12-16-02-16-02-25 WGKAKAOMQQ<br>Strain <sub>22</sub><br>t012<br>$\bullet\quad\bullet$                                                                  |                                                          |
| $\Box$ ABC<br>RepeatSuccession<br>Fixed                                                                                                    | $\overline{\mathbf{v}}$<br>Strain <sub>23</sub><br>2020-06-09 10:07:21<br>26-23-13-23-31-29-17 TJEJNF2MNF2MOMOKR<br>t022<br>$\bullet\quad\bullet\quad$                                |                                                          |
| $\Box$ ABC<br><b>Kreiswirth</b><br>Fixed                                                                                                    | $\overline{\mathbf{v}}$<br>Strain <sub>24</sub><br>2020-06-09 09:50:26<br>t002<br>26-23-17-34-17-20-17 TJMBMDMGMK<br>$\bullet\quad\bullet$                                            |                                                          |
| $\Box$ ABC<br>Clonal complex<br>Fixed<br>$\checkmark$                                                                                                    |                                                                                                    |                                                          |
| $\langle$<br>$\rightarrow$                                                                                                    |                                                                                                    | $\epsilon$<br>$\rightarrow$                              |
| Annotations<br><b>Fingerprint files</b><br>Power assemblies                                                                                                    |                                                                                                    | Alignments<br><b>BLAST CHRMC</b>                         |
|                                                                                                    |                                                                                                    |                                                          |
| B<br>吗<br>$\mathbb{P}^n$<br>昂<br>$\otimes$<br>$+$<br>$\mathbb{Z}$<br><all fing<="" td=""><td></td><td><math>\otimes</math> <math>\mathbb{B}_2</math>  <br/>冎<br/>龟<br/><math>+</math></td></all> |                                                                                                    | $\otimes$ $\mathbb{B}_2$  <br>冎<br>龟<br>$+$              |
| <b>File name</b><br><b>Experiment type</b><br>$\text{Lin}$                                                                                                    |                                                                                                    | <b>Name</b><br>$\overline{\phantom{a}}$                  |
|                                                                                                    |                                                                                                    |                                                          |
|                                                                                                    |                                                                                                    |                                                          |
|                                                                                                    |                                                                                                    |                                                          |
|                                                                                                    |                                                                                                    |                                                          |
| $\langle$                                                                                                    |                                                                                                    |                                                          |
| $\rightarrow$                                                                                                    | $\,<\,$<br>$\rightarrow$                                                                                                    | $\,<\,$                                                  |
| Database: Spa typing plugin (DefaultUser)                                                                                                    | Entries: Loaded=13, View=13, Selected=13   2 experiments  <br>C:\Users\Public\Documents\BioNumerics\Data 80\Spa typing plugin   This is a time limited package valid until 2020-12-30 |                                                          |

**Figure 1:** The *Main* window after repeat and type assignment.

## **4 Cluster analysis of Spa types**

#### **4.1 Introduction**

In this section, we are going to take a look at the evolutionary relationship between the Spa sequences by means of the construction of a dendrogram and a minimum spanning tree.

The *Spa typing plugin* uses a multi-step approach for this cluster analysis:

- The plugin uses an algorithm based on a DSI model [\[1\]](#page-6-0) for the pairwise alignment of the Spa repeats. This model considers three mutational events: Duplication of tandem repeats, Substitutions and Indels.
- Next, the cost matrix is used to correct for the evolutionary distances between the repeats.

Taking these costs into account, the output of the DSI model is a similarity matrix. From this similarity matrix a dendrogram and/or a minimum spanning tree can be constructed.

#### **4.2 Comparison window**

1. For this exercise, make sure all entries are selected in the *Main* window that contain a complete repeat succession string.

2. Highlight the *Comparisons* panel in the *Main* window and select *Edit* > *Create new object...*  $( + )$  to create a new comparison for the selected entries.

The repeat information stored in the **Spa-repsuc** character type will be used when using the clustering tools. The repeat succession stored in the associated repeat information field is only used when no repeat information is present in the associated character type.

3. Click on the eye button ( $\odot$ ) of the character type **Spa-repsuc** in the *Experiments* panel.

The pattern images are displayed in the *Experiment data* panel. Initially, the character values are displayed as colors.

4. Select *Characters* > *Show mappings* ( $\text{m}$ ) or *Characters* > *Show mappings+colors* ( $\text{m}$ ) to display the mapped name for each character value (see Figure [2\)](#page-2-0).

<span id="page-2-0"></span>

| Comparison                                                                                                    |                                                                             |                                                                                       |                                                                          |                                                                         |                                             | $\Box$          | $\times$                |
|----------------------------------------------------------------------------------------------------|-----------------------------------------------------------------------------|---------------------------------------------------------------------------------------|--------------------------------------------------------------------------|-------------------------------------------------------------------------|---------------------------------------------|-----------------|-------------------------|
| File Edit Layout Groups Clustering Statistics Fingerprints Characters Sequence Spaclustering TrendData ReadSets Spectra Composite Window Help |                                                                             |                                                                                       |                                                                          |                                                                         |                                             |                 |                         |
| ** #<br>骨<br>岛<br>Γ <sup>2</sup><br>된<br>. 다<br>H<br>Spa-repsuc                                                                               | $\circ$                                                                     | 适<br>L. 83 L<br>h.                                                                    |                                                                          |                                                                         |                                             |                 |                         |
| $\mathcal{R}$<br><b>Experiments</b>                                                                                                    |                                                                             |                                                                                       |                                                                          |                                                                         |                                             |                 |                         |
| <b>C</b> Dendrogram<br><all experiment="" types=""></all>                                                                                     | <b>Experiment data</b>                                                      |                                                                                       |                                                                          | <b>Information fields</b>                                               |                                             |                 |                         |
| 井<br>$\frac{1}{2}$<br>$F^2$<br><b>Name</b><br>$\overline{\phantom{a}}$                                                                        | $\mathbb{H}$<br>$\mathbb{U}$<br>122 022                                     | $\boxed{\phantom{100} \Delta \mathrm{BC}}$<br>493 600 <character name=""></character> |                                                                          | 图1171 端 1 1                                                             |                                             |                 | $\boxed{\underline{i}}$ |
| <sup>45</sup> Spa-tvping<br>$\wedge$                                                                                                    | Spa-repsuc                                                                  |                                                                                       |                                                                          |                                                                         |                                             |                 |                         |
|                                                                                                    |                                                                             |                                                                                       |                                                                          |                                                                         |                                             |                 |                         |
| Spa-repsuc                                                                                                    |                                                                             |                                                                                       |                                                                          |                                                                         |                                             |                 |                         |
| $\rightarrow$                                                                                                    | $_{\rm s}$ or<br>2<br>$\frac{8}{3}$<br>$rac{8}{3}$<br>$\frac{1}{2}$<br>5004 | å,<br>500<br>g<br>$\frac{8}{3}$<br>eoc                                                | 5.012<br>$\frac{6}{9}$<br>$\frac{3}{9}$<br>$\overline{\mathbf{5}}$<br>ē, |                                                                         |                                             |                 |                         |
|                                                                                                    |                                                                             |                                                                                       |                                                                          | <b>Modified date</b><br>Key<br>ouo                                      | <b>RepeatSuccession</b><br><b>SpaType</b>   | Kreis           |                         |
| Local composite datasets<br>Analyses                                                                                                    |                                                                             | r15 r12 r16 r02 r16 r02 r25 r17 r24 r24 r24 r24                                       |                                                                          | ⊡<br>2020-06-09 10:07:21<br>Strain1                                     | 15-12-16-02-16-02-25-17-24-24-24-24<br>1253 | <b>WGKAKAC</b>  |                         |
| 啓<br>$\otimes$                                                                                                    | r16 r02 r16 r02 r25 r17 r24<br>r08                                          |                                                                                       |                                                                          | ⊻<br>Strain <sub>2</sub><br>2020-06-09 09:50:26                         | t019<br>08-16-02-16-02-25-17-24             | <b>XKAKAOM</b>  |                         |
|                                                                                                    | r12 r34 r34 r33 r34<br>r23<br>r07                                           |                                                                                       |                                                                          | $\overline{\mathbf{v}}$<br>2020-06-09 09:50:26<br>Strain3               | 07-23-12-34-34-33-34<br>t044                | <b>UJGBBPB</b>  |                         |
| <b>Name</b>                                                                                                    |                                                                             | r30 r17 r34 r17 r20 r17 r12 r17 r16                                                   |                                                                          | ☑<br>2020-06-09 09:50:26<br>Strain4                                     | t001<br>26-30-17-34-17-20-17-12-17-16       | TO2MBMDI        |                         |
|                                                                                                    | r26                                                                         | r30 r17 r34 r17 r20 r17 r12 r17 r16                                                   |                                                                          | $\overline{\mathbf{v}}$<br>2020-06-09 09:50:26<br>Strain <sub>5</sub>   | 26-30-17-34-17-20-17-12-17-16<br>t001       | TO2MBMDI        |                         |
|                                                                                                    | r15                                                                         | r12 r16 r02 r16 r02 r25 r17 r24 r24                                                   |                                                                          | ⊻<br>2020-06-09 10:07:21<br>Strain6                                     | 15-12-16-02-16-02-25-17-24-24<br>$+012$     | <b>WGKAKAC</b>  |                         |
|                                                                                                    | rf4                                                                         | r44 r13 r12 r17 r17 r17 r23 r18                                                       |                                                                          | $\overline{\mathbf{v}}$<br>2020-06-09 09:50:26<br>Strain7               | 14-44-13-12-17-17-17-23-18<br><b>t659</b>   | <b>I2Z2EGMM</b> |                         |
| $\hat{}$                                                                                                    | r01 r12 r16 r02 r25 r24                                                     |                                                                                       |                                                                          | ☑<br>2020-06-09 10:07:21<br><b>Strain8</b>                              | 01-12-16-02-25-24<br><b>t974</b>            | 22GKA0Q         |                         |
|                                                                                                    | r07                                                                         | r12 r21 r17 r13 r13 r34 r34 r33 r34                                                   |                                                                          | M<br>2020-06-09 10:07:21<br>Strain9                                     | +186<br>07-12-21-17-13-13-34-34-33-34       | <b>UGEMEERE</b> |                         |
| <b>Groups</b>                                                                                                    | r23 r12 r34 r34 r33 r154<br>r07                                             |                                                                                       |                                                                          | ☑<br>2020-06-09 10:07:21<br>Strain10                                    | 07-23-12-34-34-33-154<br><b>Unknown</b>     | UJGBBP??        |                         |
| 凸<br>$\Box^*_{\alpha\beta}$<br>$\otimes$                                                                                                    |                                                                             | r15 r12 r16 r02 r16 r02 r25 r17 r24 r24                                               |                                                                          | ☑<br>2020-06-09 09:50:26<br>Strain <sub>22</sub>                        | 15-12-16-02-16-02-25-17-24-24<br>1012       | <b>WGKAKAC</b>  |                         |
| Size Name<br>$\overline{\phantom{0}}$                                                                                                    |                                                                             | r26 r23 r13 r23 r31 r29 r17 r31 r29 r17 r25 r17 r25 r16 r28                           |                                                                          | $\overline{\phantom{0}}$<br>2020-06-09 10:07:21<br>Strain <sub>23</sub> | 26.23.13.23.31.29.17.31.29.17.25.1<br>1022  | TJEJNF2M        |                         |
|                                                                                                    |                                                                             | r26 r23 r17 r34 r17 r20 r17 r12 r17 r16                                               |                                                                          | $\overline{\phantom{0}}$<br>2020-06-09 09:50:26<br>Strain24             | 26-23-17-34-17-20-17-12-17-16<br>t002       | ТЈМВМОМ         |                         |
|                                                                                                    | $\langle$                                                                   |                                                                                       | $\rightarrow$                                                            | $\langle$                                                               |                                             |                 | > 5                     |
| 13 entries in comparison   13 entries selected in database                                                                                    |                                                                             |                                                                                       |                                                                          |                                                                         |                                             |                 |                         |

**Figure 2:** The *Comparison* window.

#### **4.3 Similarity based clustering**

5. Select *Spa clustering* > *Cluster Spa types* in the *Comparison* window to call the *Spa Clustering* dialog box.

In the *Matrix panel*, the default cost matrix or a custom cost matrix can be selected from the drop-down menu.

Cluster analysis *sensu stricto* is based upon the similarity matrix and a subsequent algorithm for calculating bifurcating dendrograms to cluster the entries. In the *Spa typing plugin* you can choose between the following four methods: Unweighted Pair Group Method using Arithmetic averages (*UPGMA*), the *Neighbor Joining* method and two variants of UPGMA: *Single linkage* and *Complete linkage*.

6. Select *UPGMA*, use the default alignment settings and default cost matrix and press <*OK*>.

The dendrogram is shown in the *Comparison* window (see Figure [3\)](#page-3-0).

7. Click on the dendrogram to place a cursor on any node or tip (where a branch ends in an individual entry). The average similarity at the cursor's place is shown in the upper part of the *Experiment data* panel. You can move the cursor with the arrow keys.

More detailed information about the *Comparison* window can be found in the manual.

<span id="page-3-0"></span>

| Comparison                                           |                                 |                                                                                                    | $\Box$<br>$\times$       |
|------------------------------------------------------|---------------------------------|----------------------------------------------------------------------------------------------------|--------------------------|
|                                                      |                                 | File Edit Layout Groups Clustering Statistics Fingerprints Characters Sequence Spaclustering TrendData ReadSets Spectra Composite Window Help                                                                                                    |                          |
| ** #<br>骨<br>岛<br>ľ٦<br>圖                            | 된<br>喝<br>Spa-repsuc            | гÉ<br>»<br>$\circ$<br>n.                                                                                                    |                          |
| $\bigcirc$<br><b>Experiments</b>                     |                                 |                                                                                                    |                          |
| $^{\circledR}$<br><all experiment="" types=""></all> | Dendrogram                      | <b>Information fields</b><br><b>Experiment data</b>                                                                                                    |                          |
| Name<br>$\overline{\phantom{a}}$                     | 井<br>E<br>Ę<br>$\boxed{i}$      | 图1171 11 11 1<br>$\mathbb{R}$ . The contract contract contract contract contract contract contract contract contract contract contract contract contract contract contract contract contract contract contract contract contract contract contract<br><b>493</b> 000<br><character name=""></character> | $\sqrt{1}$               |
| <sup>45</sup> Spa-typing<br>$\sim$                   |                                 | Spa-repsuc                                                                                                    |                          |
|                                                      |                                 |                                                                                                    |                          |
| Spa-repsuc<br>$\checkmark$                           |                                 | g<br>g<br>ទី<br>ā<br>ē,                                                                                                    | Spa-re                   |
| $\rightarrow$<br>$\epsilon$                          | Spa-repsuc<br>100               | <b>800</b><br>$5^{10}$<br>5004<br>ë<br>ë,<br>$\frac{1}{2}$<br>$\overline{5}$<br>$\frac{5}{9}$<br>ş,<br>Ş,<br><b>SpaType</b><br>Key<br><b>Modified date</b><br><b>RepeatSuccession</b>                                                                                                    | $\Omega$<br>. .<br>Kreis |
|                                                      |                                 | oup<br>2020-06-09 09:50:26<br>26-30-17-34-17-20-17-12-17-16                                                                                                    |                          |
| Analyses<br>Local composite dataset                  |                                 | r26 r30 r17 r34 r17 r20 r17 r12 r17 r16<br>$\overline{\phantom{0}}$<br>Strain4<br>$+001$<br>26-30-17-34-17-20-17-12-17-16                                                                                                    | TO2MBMDI                 |
| 冎<br>$\otimes$                                       |                                 | $\overline{\phantom{0}}$<br>r26 r30 r17 r34 r17 r20 r17 r12 r17 r16<br>2020-06-09 09:50:26<br><b>t001</b><br><b>Strain5</b>                                                                                                    | TO2MBMDI                 |
| Name                                                 |                                 | ⊻<br>r26 r23 r17 r34 r17 r20 r17 r12 r17 r16<br>2020-06-09 09:50:26<br>t002<br>26-23-17-34-17-20-17-12-17-16<br>Strain <sub>24</sub>                                                                                                    | ТЈМВМОМ                  |
| $\mathbf{r}$                                         |                                 | ☑<br>r44 r13 r12 r17 r17 r17 r23 r18<br>2020-06-09 09:50:26<br>1659<br>14-44-13-12-17-17-17-23-18<br>Strain7<br>r14                                                                                                    | <b>I2Z2EGMM</b>          |
| ۴<br>Spa-repsuc<br>$\wedge$                          |                                 | ☑<br>r07 r23 r12 r34 r34 r33 r34<br>2020-06-09 09:50:26<br>07-23-12-34-34-33-34<br>Strain3<br>1044                                                                                                    | <b>UJGBBPB</b>           |
| % Spa typing MST                                     |                                 | ☑<br>r07 r23 r12 r34 r34 r33 r154<br>2020-06-09 10:07:21<br>07-23-12-34-34-33-154<br>Strain10<br><b>Unknown</b>                                                                                                    | ILIGRBP??                |
| $\checkmark$                                         |                                 | M<br>r07 r12 r21 r17 r13 r13 r34 r34 r33 r34<br>07-12-21-17-13-13-34-34-33-34<br><b>Strain9</b><br>2020-06-09 10:07:21<br>1186                                                                                                    | <b>UGFMEEBE</b>          |
| $\epsilon$                                           |                                 | ☑<br>r15 r12 r16 r02 r16 r02 r25 r17 r24 r24<br>15-12-16-02-16-02-25-17-24-24<br>2020-06-09 10:07:21<br>1012<br><b>Strain6</b>                                                                                                    | <b>WGKAKAC</b>           |
|                                                      |                                 | ◛<br>r15 r12 r16 r02 r16 r02 r25 r17 r24 r24<br>2020-06-09 09:50:26<br>15-12-16-02-16-02-25-17-24-24<br>t012<br>Strain22                                                                                                    | <b>WGKAKAC</b>           |
| Groups                                               |                                 | ☑<br>r15 r12 r16 r02 r16 r02 r25 r17 r24 r24 r24 r24<br>2020-06-09 10:07:21<br><b>t253</b><br>15-12-16-02-16-02-25-17-24-24-24-24<br>Strain1                                                                                                    | <b>WGKAKAC</b>           |
| 맔<br>$\mathbb{P}$<br>$\otimes$                       |                                 | $\overline{\mathbf{v}}$<br>r08 r16 r02 r16 r02 r25 r17 r24<br>2020-06-09 09:50:26<br>08-16-02-16-02-25-17-24<br>Strain <sub>2</sub><br>t019                                                                                                    | <b>XKAKAOM</b>           |
|                                                      |                                 | ⊻<br>r01 r12 r16 r02 r25 r24<br>01-12-16-02-25-24<br>Strain <sub>8</sub><br>2020-06-09 10:07:21<br><b>t974</b>                                                                                                    | ??GKAOQ                  |
| Size Name<br>$\overline{\phantom{0}}$                |                                 | $\overline{\phantom{0}}$<br>r26 r23 r13 r23 r31 r29 r17 r31 r29 r17 r25 r17 r25 r16 r28<br>26-23-13-23-31-29-17-31-29-17-25-1<br>Strain <sub>23</sub><br>2020-06-09 10:07:21<br>t022                                                                                                    | TJEJNF2M                 |
|                                                      |                                 | $\langle$<br>$\rightarrow$<br>$\left\langle \right\rangle$                                                                                                    | > 5                      |
| 13 entries in comparison                             | 13 entries selected in database |                                                                                                    |                          |

**Figure 3:** UPGMA tree.

#### **4.4 Minimum spanning tree**

Minimum spanning trees possess the property of having a total branch length that is as small as possible. A MST chooses the sample with the highest number of related samples as the root node, and derives the other samples from this node. This results in trees with star-like branches and allows for a correct classification of population systems that have a strong mutational or recombinational rate.

8. Select *Spa Clustering* > *Cluster Spa types* in the *Comparison* window and select *Minimum Spanning Tree* in the *Cluster Method panel*.

An additional setting called *Distance bin size* is displayed in the *MST panel*. Based on this setting, the software creates bins of certain distance intervals, that are converted into distance units. When for example the distance bin size is set to 1%, two entries having a similarity of 99.6% will have a distance of 0 (interval 100%-99% = distance 0). Two entries that have a similarity of 98.7% will have a distance of 1 (interval 99%-98% = distance 1). The default setting is 1%.

9. Leave the settings unaltered and press <*OK*>.

The *Advanced cluster analysis* window pops up. The *Network panel* displays the minimum spanning tree, the upper right panel (*Entry list*) displays the entries that are present in the tree. The *Selection entry list* lists the entries that are present in the selected node(s).

10. Select a node or branch by clicking on them, or several nodes/branches by holding the **Shift**-key while clicking.

As an exercise we will change some display settings. More detailed information about the *Advanced cluster analysis* window can be found in the manual.

- 11. Press  $\Box$  or choose *Display* > *Display settings* to open the *Display settings* dialog box.
- 12. In the *Node labels and sizes tab*, select *Show node labels* and select *SpaType* from the list.
- 13. In the *Node colors tab*, select *Number of entries* from the drop-down list.
- 14. In the *Branch styles tab*, select *branch length* from the drop-down list.
- 15. In the *Branch labels and sizes tab*, select *Show branch labels* and *branch length*.
- 16. Press <*OK*> to apply the new settings.

17. In the *Advanced cluster analysis* window, select *Display > Zoom to fit* or press  $\mathbb{R}$  to optimize the view of the tree in the current window.

The *Advanced cluster analysis* window should now look like Figure [4.](#page-4-0)

<span id="page-4-0"></span>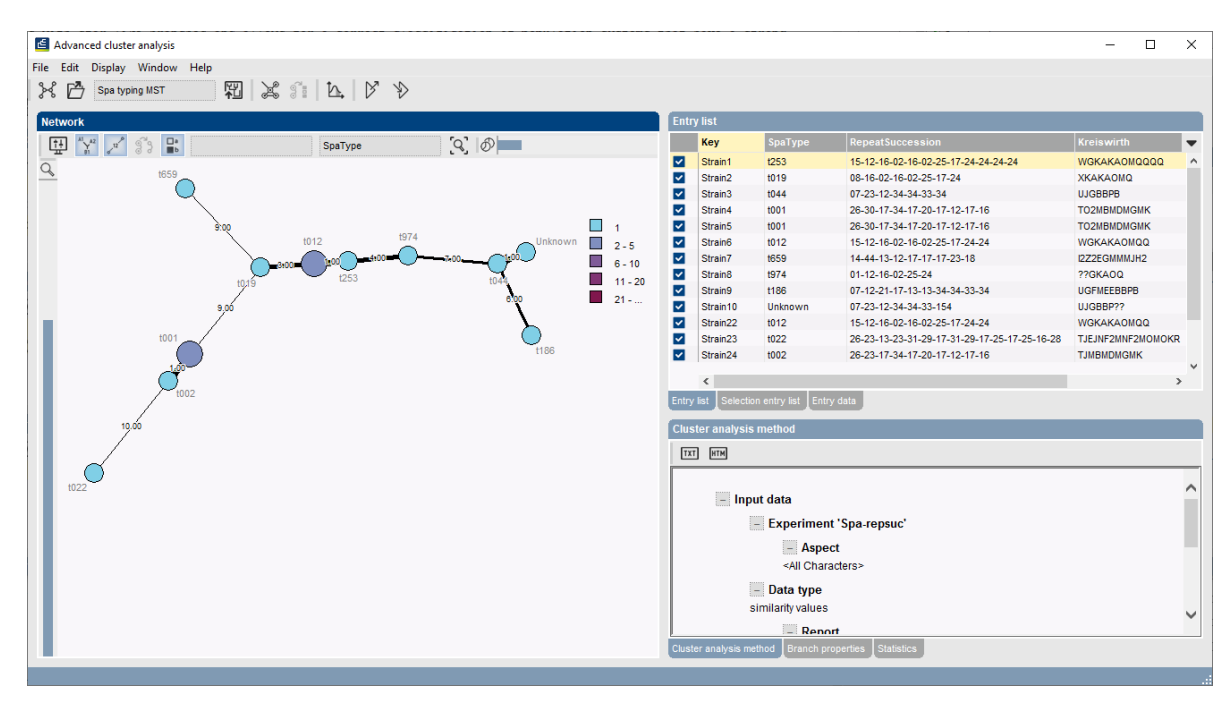

**Figure 4:** The *Advanced cluster analysis* window.

18. Close the *Advanced cluster analysis* window and the *Comparison* window.

## **5 Matching Spa types**

One or more selected Spa types can be matched (identified) against the complete database, all Spa types, or a selection in the database.

- 1. As an exercise, select a few entries in the *Main* window (e.g. **Strain22**, **Strain23**, and **Strain 24**). To unselect all entries press <*F4*>. Selecting entries one-by-one is done with the **Ctrl**-key or with the check boxes.
- 2. Call the *Spa matching* dialog box with *Spa-Typing* > *Match Spa types*.
- 3. For this exercise, choose <*All Entries*> from the *Match against* menu, leave all other settings at their defaults and press <*OK*>.

BIONUMERICS tries to find the best matches for the selected entries based on their repeats. The *Spa matching window* appears (see Figure [5\)](#page-5-0).

- In the first column, the keys of the selected "unknown" entries are shown.
- The distance between the selected entry and its match is displayed in the second column. The smaller the value, the better the match with "0" being an exact match.
- The repeats of the selected entries and their matches are shown in the third column.
- The fourth column displays the best matching entry.

<span id="page-5-0"></span>

| Spa matching              |                |                                                                               |                  |         | -                 | Е | $\times$ |
|---------------------------|----------------|-------------------------------------------------------------------------------|------------------|---------|-------------------|---|----------|
| File Window Help          |                |                                                                               |                  |         |                   |   |          |
| Table                     |                |                                                                               |                  |         |                   |   |          |
| Key (unknown)             | Match distance | Repeats (unknown vs. match)                                                   | Key (best match) | SpaType | Kreiswirth        |   |          |
| $\triangledown$ Strain22  | $\mathbf{0}$   | 15-12-16-02-16-02-25-17-24-24<br>15-12-16-02-16-02-25-17-24-24                | Strain6          | t012    | <b>WGKAKAOMQQ</b> |   |          |
| $\triangleright$ Strain23 | 975            | 26-23-13-23-31-29-17-31-29-17-25-17-25-16-28<br>26-23-17-34-17-20-17-12-17-16 | Strain24         | t022    | TJEJNF2MNF2MOMOKR |   |          |
| $\triangleright$ Strain24 | 100            | 26-23-17-34-17-20-17-12-17-16<br>26-30-17-34-17-20-17-12-17-16                | Strain4          | t002    | <b>TJMBMDMGMK</b> |   |          |
|                           |                |                                                                               |                  |         |                   |   |          |
|                           |                |                                                                               |                  |         |                   |   |          |
| $\,$ $\,$                 |                |                                                                               |                  |         |                   |   | $\geq$   |
|                           |                |                                                                               |                  |         |                   |   | al.      |

**Figure 5:** The *Spa matching window*.

- In the last column(s), the entry field information of the unknown entry is listed.
	- 4. Double-click on an entry in the *Spa matching window* (e.g. entry with key **Strain22**).

A detailed report pops up (see Figure  $6$ ). The best matching entries are shown in descending order.

<span id="page-5-1"></span>

| Spa matching detailed report<br>п |                |                                              |             |                     | $\times$      |
|-----------------------------------|----------------|----------------------------------------------|-------------|---------------------|---------------|
| File Window Help                  |                |                                              |             |                     |               |
| <b>Table</b>                      |                |                                              |             |                     |               |
| Key (match)                       | Match distance | Repeat                                       | SpaType     | Kreiswirth          |               |
| Strain22                          |                | 15-12-16-02-16-02-25-17-24-24                | t012        | <b>WGKAKAOMQQ</b>   |               |
| Strain6                           | 0              | 15-12-16-02-16-02-25-17-24-24                | t012        | <b>WGKAKAOMQQ</b>   | $\wedge$      |
| Strain1                           | 50             | 15-12-16-02-16-02-25-17-24-24-24-24          | <b>t253</b> | <b>WGKAKAOMQQQQ</b> |               |
| Strain <sub>2</sub>               | 300            | 08-16-02-16-02-25-17-24                      | t019        | <b>XKAKAOMQ</b>     |               |
| Strain <sub>8</sub>               | 325            | 01-12-16-02-25-24                            | t974        | ??GKAOQ             |               |
| Strain9                           | 900            | 07-12-21-17-13-13-34-34-33-34                | t186        | <b>UGFMEEBBPB</b>   |               |
| Strain7                           | 950            | 14-44-13-12-17-17-17-23-18                   | t659        | I2Z2EGMMMJH2        |               |
| Strain4                           | 1000           | 26-30-17-34-17-20-17-12-17-16                | t001        | <b>ТО2МВМDМGMK</b>  |               |
| Strain <sub>5</sub>               | 1000           | 26-30-17-34-17-20-17-12-17-16                | t001        | <b>ТО2МВМDМGMK</b>  |               |
| $\triangledown$ Strain24          | 1000           | 26-23-17-34-17-20-17-12-17-16                | t002        | <b>TJMBMDMGMK</b>   |               |
| Strain3                           | 1050           | 07-23-12-34-34-33-34                         | t044        | <b>UJGBBPB</b>      |               |
| Strain10                          | 1050           | 07-23-12-34-34-33-154                        | Unknown     | UJGBBP??            |               |
| $\triangleright$ Strain23         | 1325           | 26-23-13-23-31-29-17-31-29-17-25-17-25-16-28 | t022        | TJEJNF2MNF2MOMOKR   |               |
| $\leq$                            |                |                                              |             |                     | $\rightarrow$ |
|                                   |                |                                              |             |                     | m             |

**Figure 6:** Detailed report of the *Spa matching window*.

In both report windows, you can select or unselect entries by pressing the **Ctrl-** or **Shift-** key while holding the left mouse button.

5. Close both windows containing the Spa match results.

# **Bibliography**

<span id="page-6-0"></span>[1] G. Benson. Sequence alignment with tandem duplication. *Journal of Computational Biology*, 4(3):351–367, 1997.